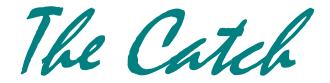

## ENTERING DATA ON THE NEW COCORAHS SYSTEM

FORT COLLINS, CO — Sunday, February 13, 2005

Brief weather report—Durango soaked again. Check out the precip maps for SW Colorado for this weekend. Most areas of La Plata County received another inch of moisture this weekend, much in the form of rain, adding to the 4-8" of water content that fell in January from wet snows and rain. Meanwhile, the mountains of Wyoming and northern Colorado are not doing nearly so well, but some snowy weather may be in store for the mountains this week.

## Getting your username and password

We have been getting bombarded with requests for password info for the new system. Most of you will be able to do this yourself without contacting us.

Go to the new website <a href="http://new.cocorahs.org">http://new.cocorahs.org</a>

Click "Login" on the top menu bar

When you see the box that asks for your username and password, there is a menu below it where you can select "Find your login info"

Just click on any of those words and it will bring up a text box where it asks for your current e-mail address and your station number. If your e-mail matches what we have on file, and if you type in your station number correctly, it will automatically e-mail you a message containing your unique and private login and password. This will be sent almost immediately and you should receive in your 'New Messages' within a few minutes—assuming your e-mail system not blocking messages from us.

Alternatively you can just type

<a href="http://new.cocorahs.org/FindLoginInfo.aspx">http://new.cocorahs.org/FindLoginInfo.aspx</a>

If this doesn't work, then please contact our web developer, Julian Turner, and he will assist you.

Julian Turner <julian@lamar.colostate.edu>

Once you get your login, you can change your default username and password to something you prefer or can remember more easily.

To change your username and password, go to:

http://new.cocorahs.org/admin/MyProfile/MyProfile.aspx.

You can then try out the data entry portion of the new system.

To enter data on the new site, go to 'My Data' > 'My Data Entry' in the main menu. Your station number will already appear in the form, because once, logged in, the system knows what station you enter data for.

#### YOU DO NOT HAVE TO USE THE NEW SYSTEM YET

The new system is working, but it is still under construction and undergoing more changes. You are welcome to try the new site and test its features. You can use it now for entering your data, but you do not have to. In a few weeks, however, we will all have to switch over to the new site.

We are making efforts to optimize the code so that we can enjoy the new and much-needed features of added data security, local mapping, GIS capabilities, zoom features and much more data analysis and eventually graphing, but still have the site run acceptably fast for the many of us with slow dial-up internet connections. This is a tall order and is requiring some challenging compromise. As we work our way through this, you will see the site continue to change from week to week.

Many of you have made the effort to look at the site and offer comments and suggestions. This is very helpful, and we appreciate that very much.

### Rain gauge wisdom

Many of you wrote to share more stories about your experiences and funny stories measuring precipitation. We've had some good laughs. Thanks for sharing.

# More training sessions

We continue to add to our schedule of training sessions coming up this spring. The next two are Thursday evening, Feb. 24 in Fort Collins, followed by Sunday, Feb 27 in Greeley. If you have not attended a training session or if you need to pick up supplies, this is a good opportunity. We now have a session planned for Pueblo later in the spring—April 21, I believe. And we'll be in Sterling on May 17th.

Nolan